# [Notes] Smart Configurator for RH850

R20TS0500EJ0100 Rev.1.00 Oct. 16, 2019

### Outline

When using Smart Configurator for RH850, note the following points.

- 1. When using data CRC
- 2. When using one-pulse outputs

#### 1. When Using Data CRC

#### 1.1 Applicable Products

Smart Configurator for RH850 V1.0.0 or later

#### 1.2 Applicable Devices

RH850 family: RH850/F1KM group

- > RH850/F1KM-S1 group (48-pin, 64-pin, 80-pin, and 100-pin products)
- > RH850/F1KM-S4 group (100-pin, 144-pin, 176-pin, and 233-pin products)

#### 1.3 Details

Because unnecessary initialization code is generated when using the following data CRC function A (DCRA), CRC calculation is not carried out correctly.

- RH850/F1KM-S1 group: 48-pin and 64-pin products
   DCRA0
- RH850/F1KM-S1 group: 80-pin and 100-pin products
   DCRA0 to DCRA3
- RH850/F1KM-S4 group: 100-pin, 144-pin, 176-pin, and 233-pin products DCRA0 to DCRA3
- When using DCRA unit 0

| Kew Component                                |                       | × |  |   |  |  |
|----------------------------------------------|-----------------------|---|--|---|--|--|
| Add new configuration for selected component |                       |   |  |   |  |  |
| Data CRC<br>Configuration name:<br>Resource: | Config_DCRA0<br>DCRA0 |   |  | ~ |  |  |

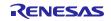

#### 1.4 Workaround

Manually delete the unnecessary initialization code from the generated code in the following source file of data CRC function A<sup>(Note)</sup>:

- Functions in source file "<configuration-name>.c":
  - "void R\_<configuration-name>\_Create(void)"
  - "void R\_<configuration-name>\_Input32bitData(const uint32\_t \* data, uint32\_t data\_num)"
  - "void R\_<configuration-name>\_Input16bitData(const uint16\_t \* data, uint32\_t data\_num)"

"void R\_<configuration-name>\_Input8bitData(const uint8\_t \* data, uint32\_t data\_num)"

Note: If code is generated again, the previous state is restored. Modification is necessary each time you perform code generation.

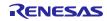

The following is an example of the required modification when *<configuration-name>* is Config\_DCRA*n* in the RH850/F1KM group. Delete the unnecessary initialization code shown in red.

Details of modification

```
void R_Config_DCRAn_Create(void)
{
    ...
    DCRAn.CIN = _DCRA_CLEAR_DATA;
    /* Synchronization processing */
    ...
}
void R_Config_DCRAn_Input32bitData(const uint32_t * data, uint32_t data_num)
{
    . . .
    DCRAn.CIN = _DCRA_CLEAR_DATA;
    for(i=0; i<data_num; i++)</pre>
    ...
}
void R_Config_DCRAn_Input16bitData(const uint16_t * data, uint32_t data_num)
{
    ...
    DCRAn.CIN = _DCRA_CLEAR_DATA;
    for(i=0; i<data_num; i++)</pre>
    ...
}
void R_Config_DCRAn_Input8bitData(const uint8_t * data, uint32_t data_num)
{
    DCRAn.CIN = _DCRA_CLEAR_DATA;
    for(i=0; i<data_num; i++)</pre>
    ...
}
```

```
n = unit number
```

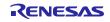

## 1.5 Schedule for Fixing the Problem

This problem will be fixed in the next version. (Scheduled to be released in January 2020.)

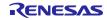

### 2. When Using One-Pulse Outputs

#### 2.1 Applicable Products

Smart Configurator for RH850 V1.0.0 or later

#### 2.2 Applicable Devices

RH850 family: RH850/F1KM group

- > RH850/F1KM-S1 group (48-pin, 64-pin, 80-pin, and 100-pin products)
- > RH850/F1KM-S4 group (100-pin, 144-pin, 176-pin, and 233-pin products)

#### 2.3 Details

Because interval timer mode is set in the TAUB*n* channel mode OS register (TAUB*n*CMORm)<sup>(Note)</sup> and TAUD*n* channel mode OS register (TAUD*n*CMOR*m*)<sup>(Note)</sup> when using one-pulse outputs in the following timer array units, Smart Configurator does not operate properly.

Note: n = unit number, m = channel number

- RH850/F1KM-S1 group: 48-pin and 64-pin products TAUD0
- RH850/F1KM-S1 group: 80-pin and 100-pin products TAUB0 and TAUD0
- RH850/F1KM-S4 group: 100-pin and 144-pin products TAUB0 and TAUD0
- RH850/F1KM-S4 group: 176-pin and 233-pin products TAUB0, TAUB1, and TAUD0
- When using one-pulse outputs of channel 0 of TAUB0

| 诸 New Component                              |                |  |  |  | ×      |  |  |
|----------------------------------------------|----------------|--|--|--|--------|--|--|
| Add new configuration for selected component |                |  |  |  |        |  |  |
| One-Pulse Output                             |                |  |  |  |        |  |  |
| Configuration name:                          | Config_TAUB0_0 |  |  |  |        |  |  |
| Resource:                                    | TAUB0_0        |  |  |  | $\sim$ |  |  |

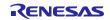

## 2.4 Workaround

Manually modify the generated code in the following source file for one-pulse outputs<sup>(Note)</sup>:

Note: If code is generated again, the previous state is restored. Modification is necessary each time you perform code generation.

#### ➢ For TAUB*n*:

Function in source file "<configuration-name>.c":

```
"void R_<configuration-name>_Create(void)"
```

The following is an example of the required modification when *<configuration-name>* is Config\_TAUB*n\_m* in the RH850/F1KM group. The modification is shown in red.

#### Before modification

```
void R_Config_TAUBn_m_Create(void)
{
    ...
    /* Set channel m setting */
    TAUBn.CMORm = ... | _TAUB_INTERVAL_TIMER_MODE | ...;
    ...
}
```

n = unit number, m = channel number

#### After modification

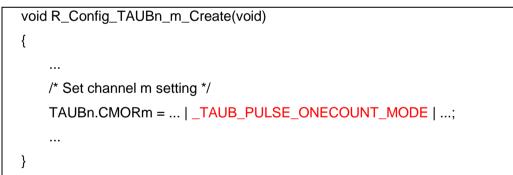

n = unit number, m = channel number

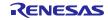

➢ For TAUD*n*:

Function in source file "<configuration-name>.c":

```
"void R_<configuration-name>_Create(void)"
```

The following is an example of the required modification when <*configuration-name*> is Config\_TAUD*n\_m* in the RH850/F1KM group. The modification is shown in red.

Before modification

```
void R_Config_TAUDn_m_Create(void)
{
    ...
    /* Set channel m setting */
    TAUDn.CMORm = ... | _TAUD_INTERVAL_TIMER_MODE | ...;
    ...
}
```

After modification

```
void R_Config_TAUDn_m_Create(void)
{
    ...
    /* Set channel m setting */
    TAUDn.CMORm = ... | _TAUD_PULSE_ONECOUNT_MODE | ...;
    ...
}
```

## 2.5 Schedule for Fixing the Problem

This problem will be fixed in the next version. (Scheduled to be released in January 2020.)

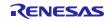

**Revision History** 

|      |           | Description            |         |
|------|-----------|------------------------|---------|
| Rev. | Date      | Page                   | Summary |
| 1.00 | Oct.16.19 | - First edition issued |         |
|      |           |                        |         |

Renesas Electronics has used reasonable care in preparing the information included in this document, but Renesas Electronics does not warrant that such information is error free. Renesas Electronics assumes no liability whatsoever for any damages incurred by you resulting from errors in or omissions from the information included herein.

The past news contents have been based on information at the time of publication. Now changed or invalid information may be included.

The URLs in the Tool News also may be subject to change or become invalid without prior notice.

#### **Corporate Headquarters**

TOYOSU FORESIA, 3-2-24 Toyosu, Koto-ku, Tokyo 135-0061, Japan www.renesas.com

#### Trademarks

Renesas and the Renesas logo are trademarks of Renesas Electronics Corporation. All trademarks and registered trademarks are the property of their respective owners.

#### Contact information

For further information on a product, technology, the most up-to-date version of a document, or your nearest sales office, please visit: <u>www.renesas.com/contact/</u>.

© 2019 Renesas Electronics Corporation. All rights reserved. TS Colophon 4.0

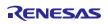